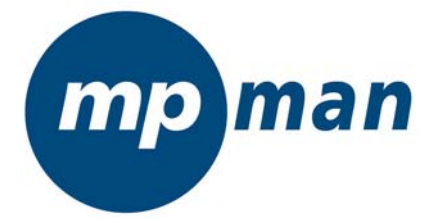

# MP-FOL9

## MANUEL DE L'UTILISATEUR

www.mpmaneurope.com

## **AVERTISSEMENT**

## **Niveau d'écoute**

Evitez d'écouter à un niveau sonore trop élevé. A pleine puissance, l'écoute prolongée du baladeur peut endommager l'oreille de l'utilisateur. En cas de remplacement du casque n'utiliser que le casque d'origine pour ne pas modifier les caractéristiques de puissance acoustique maximum de l'ensemble.

### **Sécurité**

N'utilisez pas le lecteur en conduisant, quelque soit le type de véhicule, car les sons provenant de l'extérieur peuvent devenir inaudibles.

Vous n'entendrez plus les autres véhicules ou tout autre bruit susceptible d'attirer votre attention.

#### **Aperçu des fonctions**

#### **● Différents formats audio supportés**

Tels que MP3, WMA, WMV, ASF, WAV.

#### **● Radio FM stéréo**

Puissante recherche automatique ou fonction de recherche manuelle, possibilité de<br>mémoriser 40 chaînes locales de différentes fréquences (20 chaînes pour un système),<br>pour vous permettre de profiter des programmes en tout

#### **● Text Browser**

Pour lire des livres tout en écoutant la musique.

#### **● Fonction USB, pas de driver nécessaire**

Votre PC reconnaît automatiquement cet appareil si vous utilisez WIN2000 ou une version supérieure. Si vous utilisez WIN98, un logiciel d'installation (CD-ROM) est nécessaire.

#### **● REC**

Enregistrez votre voix à l'aide du microphone en format .WAV ou .ACT.

**● Égaliseur sept canaux** 

Normal, Rock, Pop, Classic, Soft, Jazz and DBB

#### **● Modes d'écoute multiples**

Normal, Repeat One, Folder, Folder Repeat, Repeat All, Shuffle et Introduce

#### **● Auto Extinction**

Deux modes sont disponibles, à savoir le mode 'Sleep' et le mode 'Économie d'énergie'.

#### **● Menu animé**

Usage agréable grâce aux menus animés et aux lettres correspondantes !

#### **Introduction**

○ Tout d'abord, nous vous remercions pour utiliser le lecteur MP3 numérique *mpman*© !

Pour vous permettre d'utiliser votre lecteur correctement, veuillez lire attentivement le présent manuel avant tout.

○ Le contenu de ce manuel peut être modifié à tout moment pour l'améliorer. Le contenu concernant la performance et les fonctions peut également être modifié sans préavis. Si le paramétrage ou le mode de fonctionnement ne correspond pas aux

descriptions données dans le présent manuel, veuillez consulter notre site internet. Vous y trouverez les dernières informations concernant ce produit. www.mpmaneurope.com

#### **Dans la boîte**

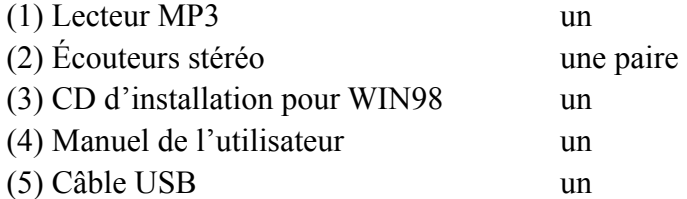

#### **Système minimum requis**

- (1) Pentium 166 MHz ou plus rapide
- (2) Windows 98/2000/ ME/XP
- (3) Port USB
- (4) Lecteur CD- ROM 4x ou plus rapide
- (5) 20MB d'espace libre sur le disque dur
- (6) 64 MB de mémoire système

## **Contenu**

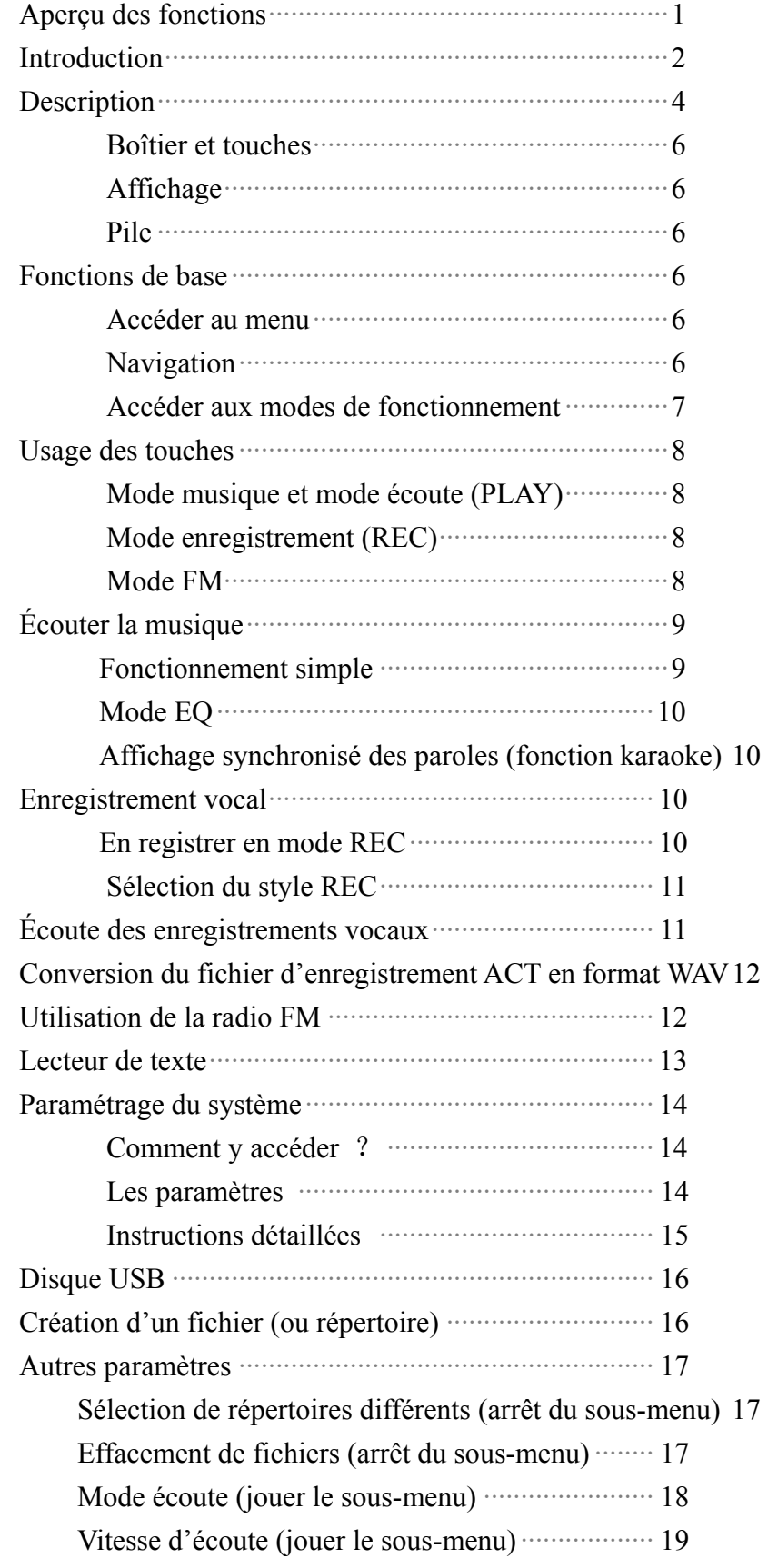

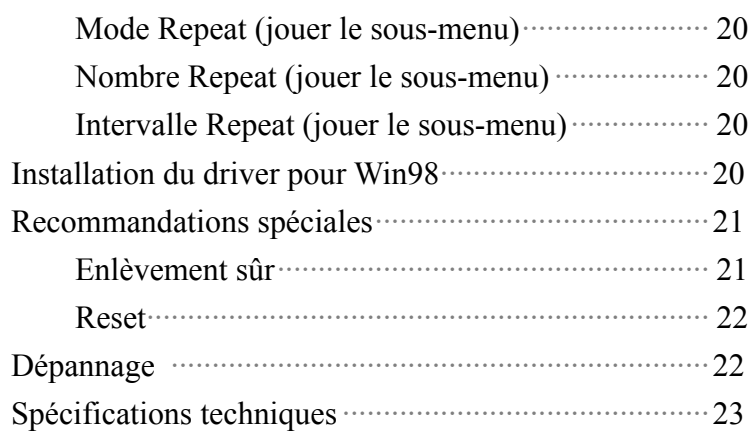

## **Description des touches**

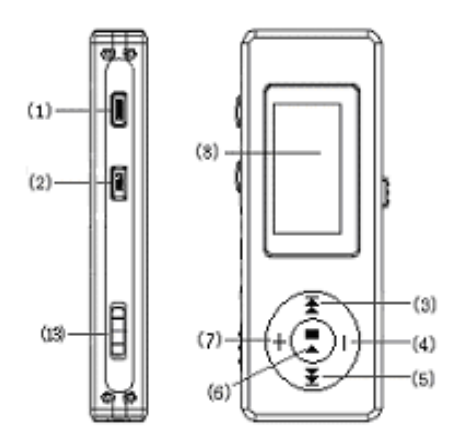

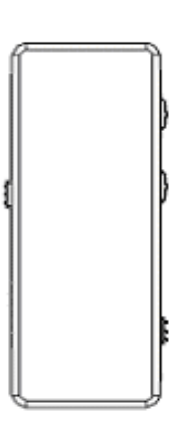

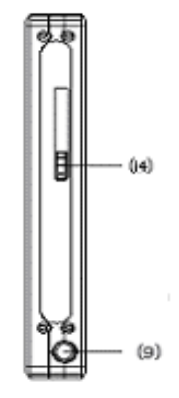

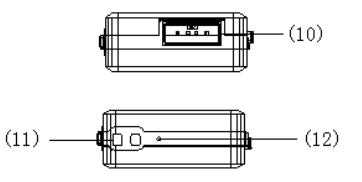

## **Boîtier et touches**

- 1) REC,
- 2) Menu,
- 3) F.FWD/Next,
- 4) Vol-,
- 5) F.REV/Previous
- 6) Play/Pause
- 7)Vol +
- 8) LCD,
- 9) Prise jack pour écouteurs
- 10) USB
- 11) Attache pour cordon
- 12) Micro
- 13) Power ON/OFF
- 14) Bouton pour port USB,

#### **Affichage Mode EQ Mode Repeat Format Bit/Fichier Indicateur de volume Indicateur de charge Icône mode Mouvement de danse Chanteur et chanson** reetv bov.wma **Temps écoulé Nombre de chansons** 08708 00:00708:00 **Durée totale Chanson N°**

#### **Pile**

Un indicateur de charge à neuf niveaux est affiché à l'écran. L'indicateur indique une charge complète quand la tension de la pile est de 1,5V. L'indicateur indique une charge nulle quand la pile est à plat. Alors, il faut recharger la pile à l'aide d'un chargeur externe (en option) ou à l'aide de la connexion USB sur votre PC.

#### **Fonctions de base**

#### **Accéder au Menu**

Appuyez sur la touche Menu pour accéder au menu : Menu principal (gardez la touche enfoncée un moment pour y accéder en mode<br>Stop),<br>Sous-menu en mode écoute 'Playback' (appuyez brièvement pour y accéder)

Sous-menu en mode Stop (appuyez brièvement pour y accéder)

#### **Navigation**

Sélectionnez la chanson à introduire et accédez au menu.

Appuyez sur la touche PREV pour sélectionner 'en avant' et sur la touche NEXT pour sélectionner 'en arrière'.

Aller en avant et en arrière en écoutant la musique.

Appuyez sur la touche PREV pour arrière rapide et NEXT pour avance rapide.

## **Accéder aux modes de fonctionnement**

Sélection des différents sous-menus dans le menu principal. Appuyez brièvement sur la touche Menu pour y accéder.

Menu principal :

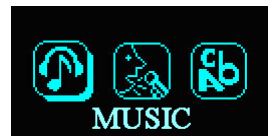

Mode musique :

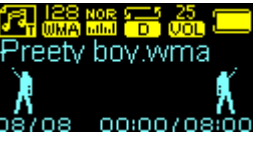

Mode enregistrement :

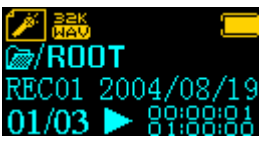

Mode vocal:

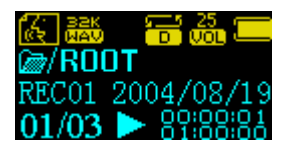

Mode FM :

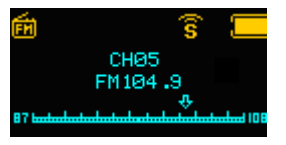

Fonction système :

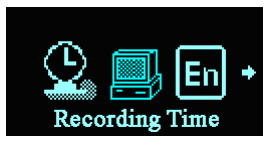

Accéder au mode USB via la connexion au PC :

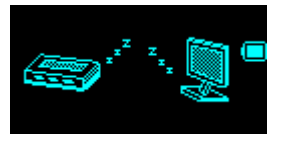

## **Touches de commande**

## **Mode musique et Mode vocal**

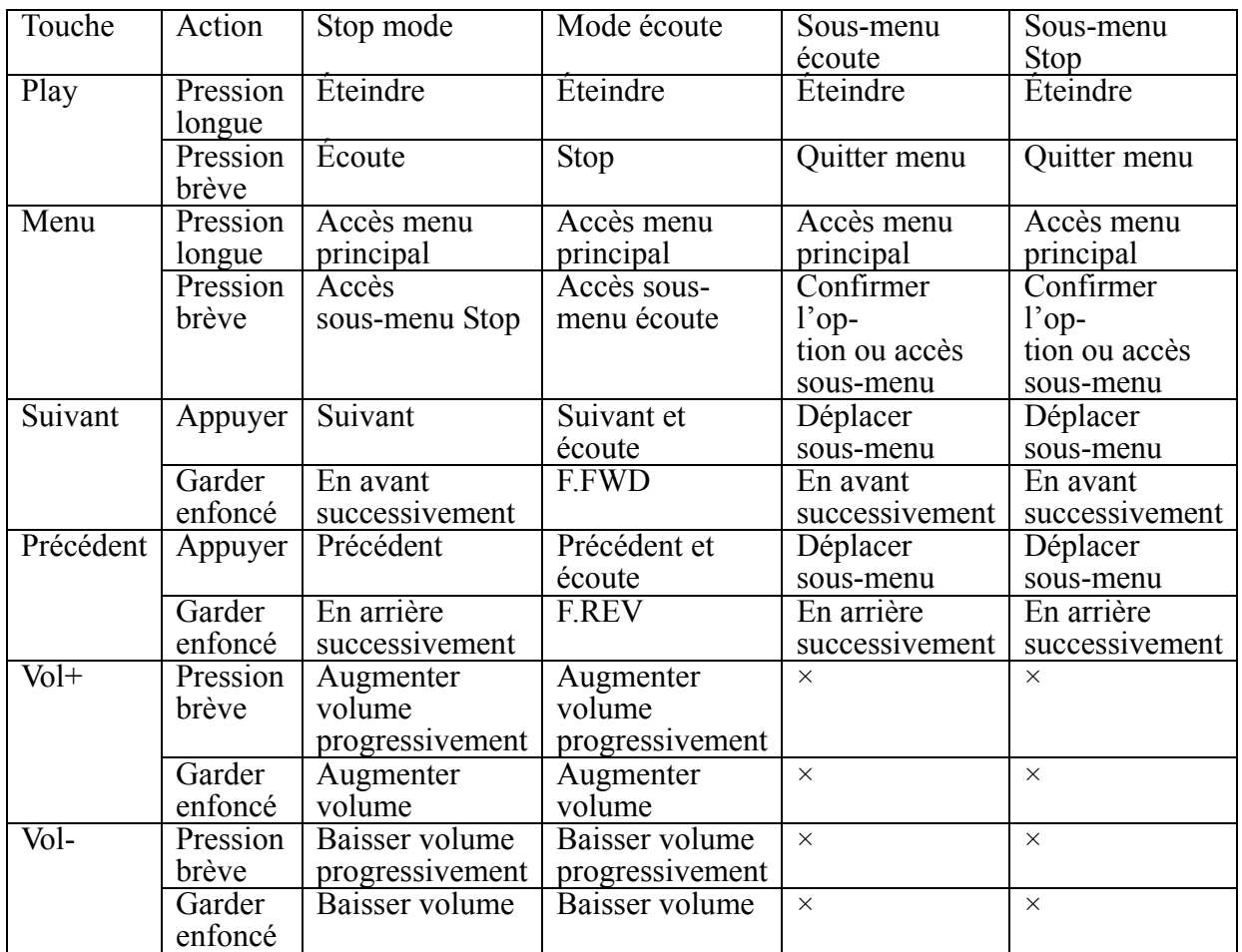

## **Mode REC (enregistrement)**

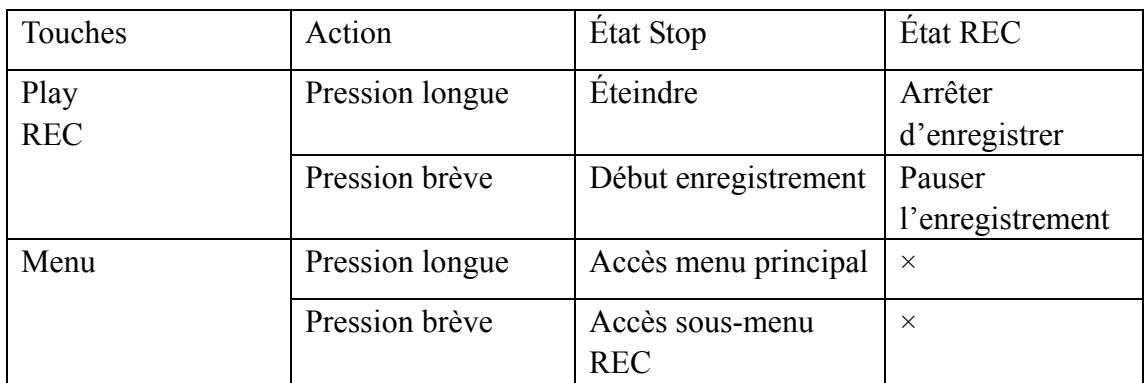

## **Mode FM**

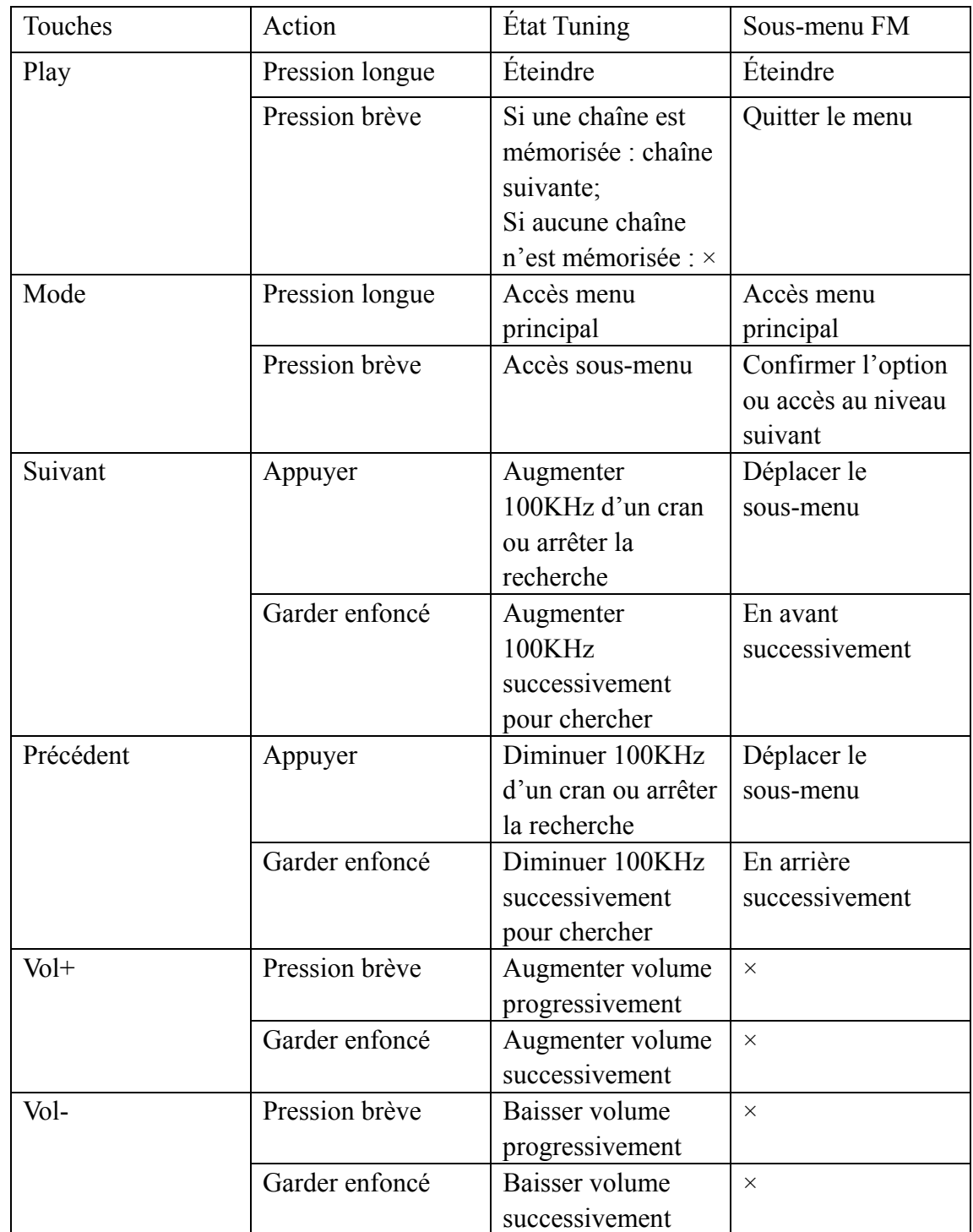

## **Écouter de la musique**

## **Fonctionnement simple**

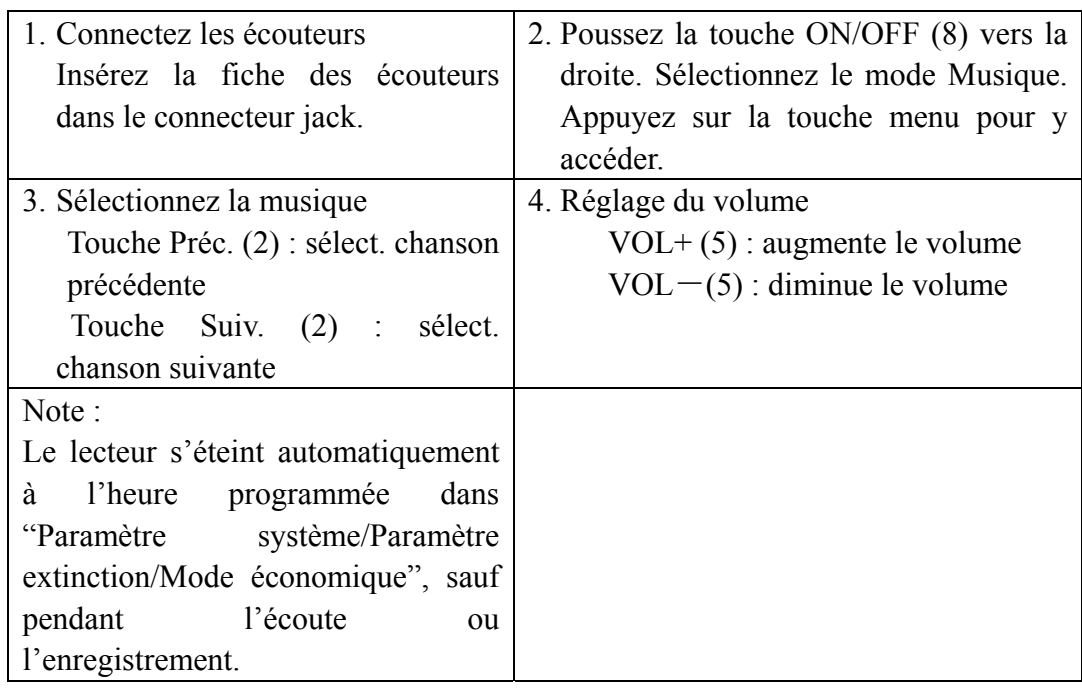

## **Mode EQ**

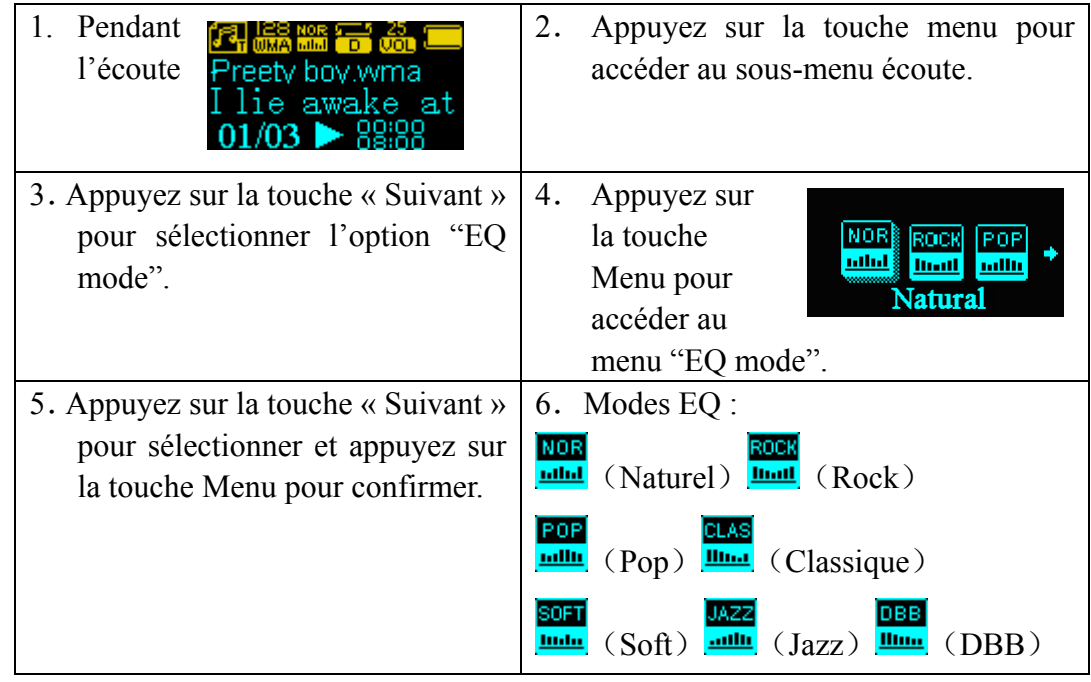

#### **Affichage synchronisé des paroles (Fonction Karaoke)**

Le lecteur supporte les fichiers de paroles "\*.LRC" pour synchroniser l'affichage des paroles et le son.

Comment utiliser les fichiers de paroles ? Le nom du fichier de paroles doit être le même que le nom du fichier de la chanson.

Par exemple :<br>Le fichier de la chanson est : A-Do—Night.mp3

Alors, le fichier des paroles de cette chanson doit s'appeler: A-Do—Night.lrc

Comment peut-on savoir si une chanson est accompagnée d'un fichier de paroles ?

Si la chanson en cours a un fichier de paroles, l'icône "<sup>1</sup>. affiché dans le coin supérieur gauche en mode Musique se transforme en "

#### **Enregistrement vocal**

#### *Le lecteur peut enregistrer jusqu'à 99 fichiers REC dans chaque répertoire !*

#### **Enregistrer en mode REC**

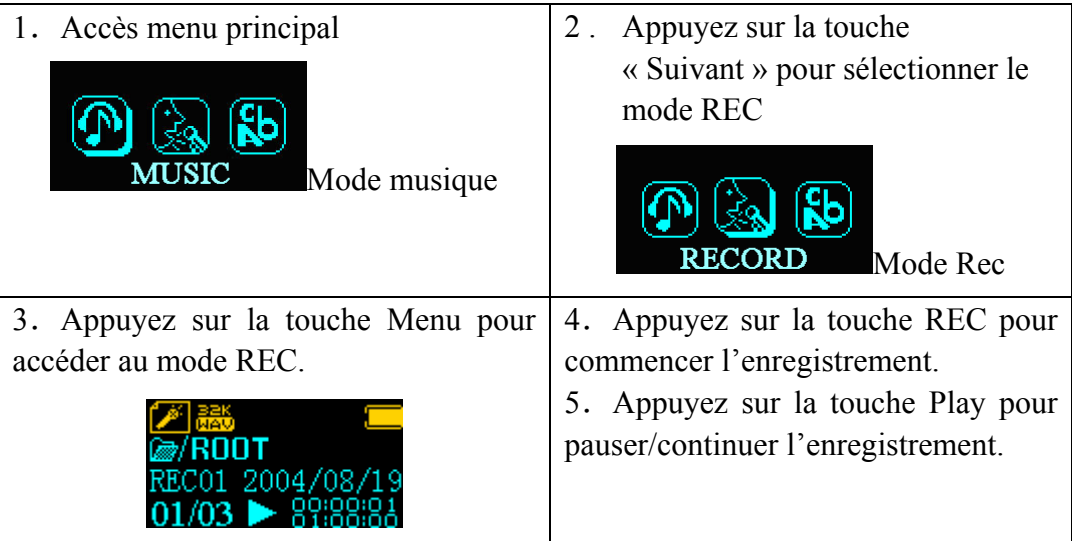

L'enregistrement vocal est enregistré dans le répertoire actif choisi dans le sous-menu "REC Stop /répertoire principal.

SI l'écran affiche "Space Full", cela veut dire qu'il n'y a plus de place disponible pour enregistrer de nouveaux fichiers. Effacez d'autres fichiers pour libérer de la place.

Si l'écran affiche "Directory Full", cela veut dire qu'il y a déjà 99 fichiers REC enregistrés dans le répertoire. Sélectionnez un autre répertoire.

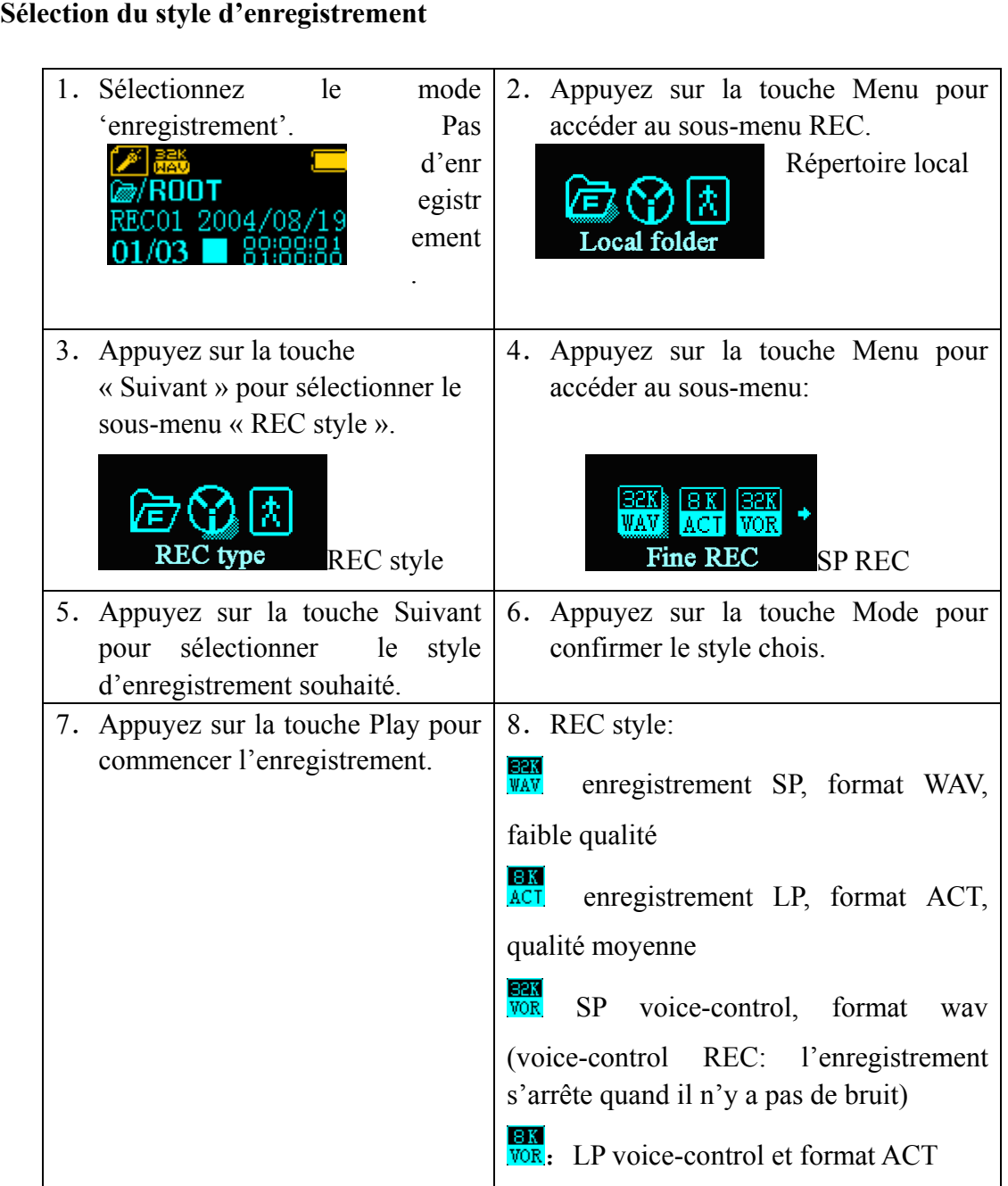

## **Écoute des enregistrements vocaux**

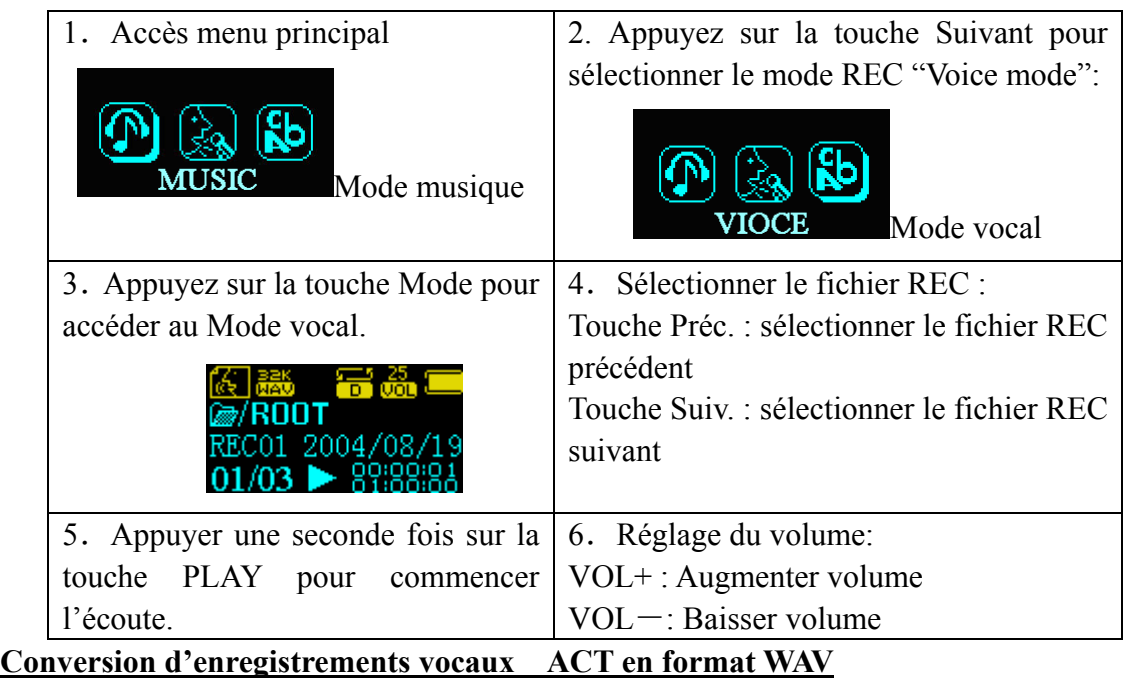

Si vous voulez écouter vos enregistrements sur votre ordinateur, vous devez d'abord convertir en format WAV.

Le convertisseur se trouve sur le CDROM fourni avec le lecteur.

Chargez-le dans le PC et ouvrez le répertoire "act to wav CONVERTOR".

Double-cliquez sur l'application pour l'installer.

Allez dans 'Programs' et sélectionnez "USB Flash disk Utilities" et puis "Sound Convert" (voir image ci-dessous).

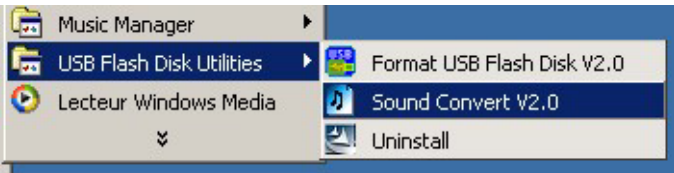

Ceci lance le convertisseur et vous permet de convertir des enregistrements vocaux en fichiers WAV ou MP3.

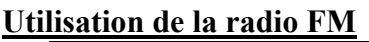

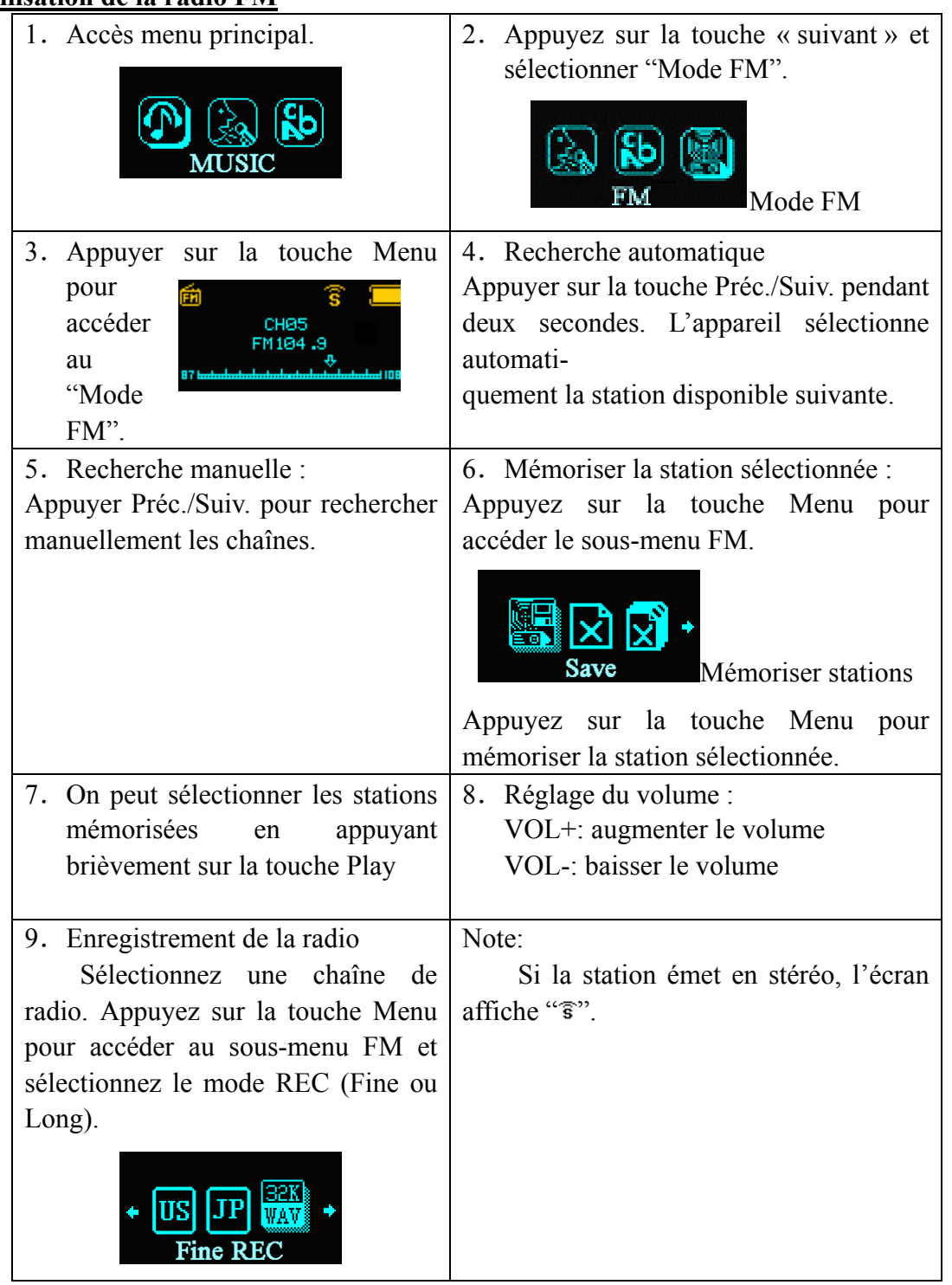

## **Paramétrage du système**

## **Comment y accéder ?**

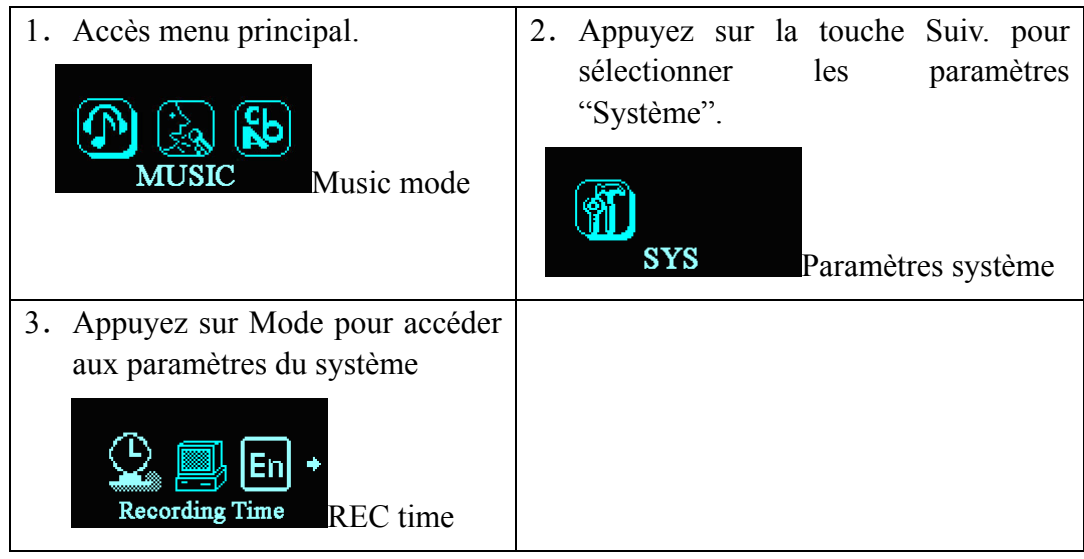

## **Les paramètres**

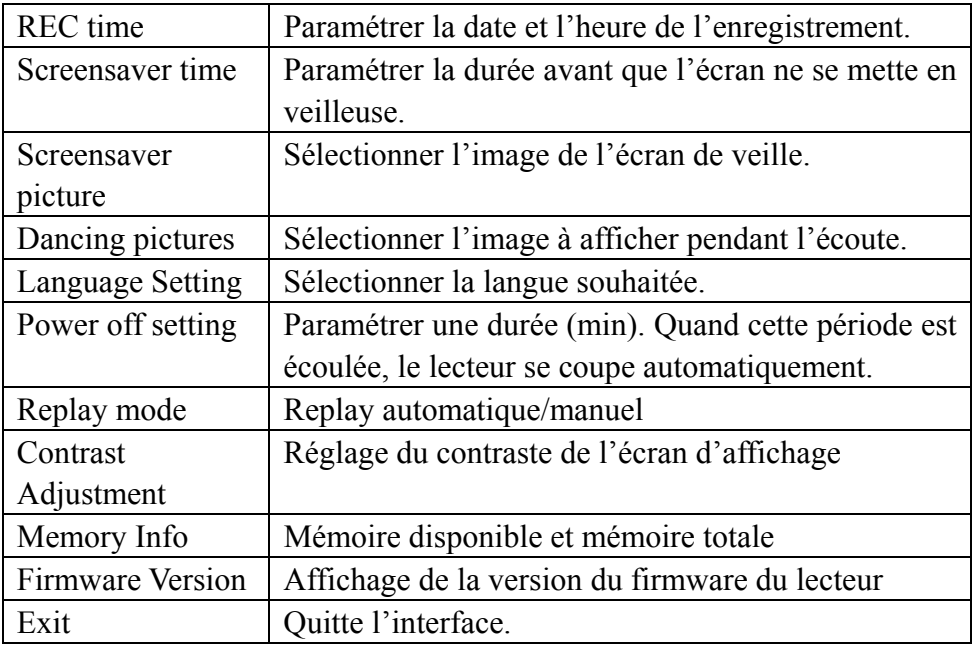

## **Instructions détaillées**

## ○ Paramétrage de "REC time" (moment d'enregistrement)

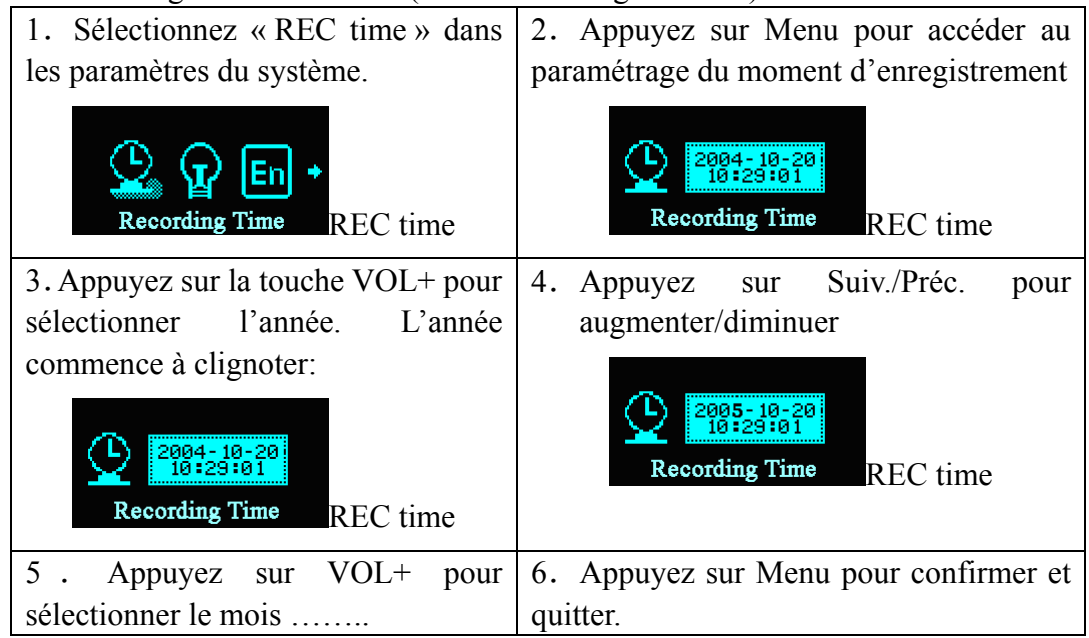

## ○ Paramétrage "Délai écran de veille"

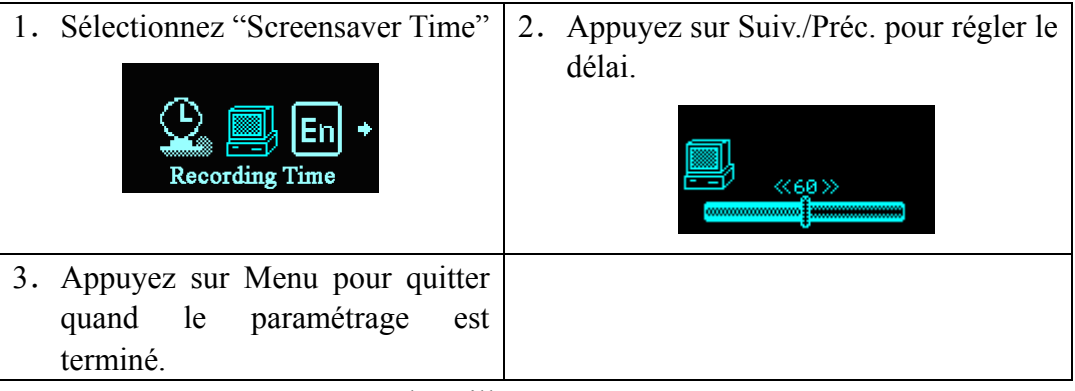

- Paramétrage "Image de veille" Paramétrage similaire à "EQ mode".
	- Paramétrage "Image dansante " Paramétrage similaire à "EQ mode".
	- Sélection de la langue Paramétrage similaire à "EQ mode".
- Paramétrage extinction
	- Paramétrage similaire à "Screensaver time"

 : "Mode économie d'énergie ": L'appareil s'éteint après la période programmée si aucune touche n'est activée (pas pendant l'écoute et l'enregistrement)

"Sleeping mode": L'appareil s'éteint après la période programmée.

Note : le « Sleeping mode » doit être défini chaque fois que vous voulez utiliser cette fonction.

- Paramétrage « Repeat » (répétition) Paramétrage similaire à "EQ Mode".
- Réglage du contraste

Paramétrage similaire à "Screensaver time"

l'USB avec l'icône à deux disques.

○ "Memory info"

Ce chiffre indique la capacité totale du disque et le pourcentage indique la part occupée.

○ "Firmware version"

La version actuelle du firmware utilisé pour le lecteur.

## **Disque USB**

Le lecteur est utilisable comme disque USB standard avec le système d'exploitation Windows98 ou supérieur (avec WIN98, vous avez besoin du driver).

Le lecteur supporte l'alimentation par le port USB et peut donc être utilisé sans pile.

Connexion au PC : allumez le lecteur et enfichez-le dans le port USB.

Quand il est connecté au PC, le lecteur dispose de trois modes

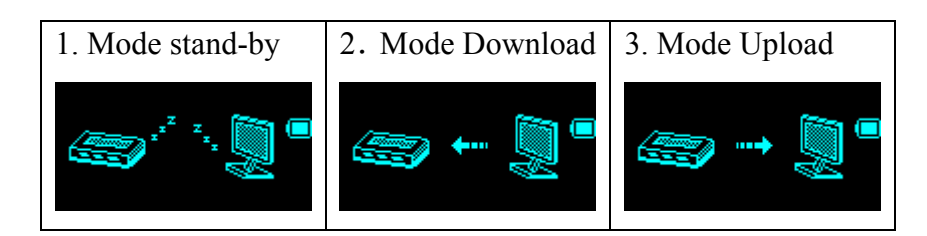

## **Création d'un répertoire**

Vous pouvez mettre jusqu'à 99 chansons dans chaque répertoire.

Si vous voulez enregistrer plus de 99 chansons sur votre lecteur MP3, vous devez créer un nouveau répertoire.

Il vous suffit de double-cliquer sur « Poste de travail » et d'ouvrir le disque dur externe qui représente votre lecteur MP3.

Pour créer un nouveau répertoire, cliquez le bouton droit de la souris dans une zone vide, sélectionnez nouveau dossier, Répertoire dans le menu qui s'affiche.

Vous pouvez créer jusqu'à 10 répertoire (y compris le répertoire racine) et jusqu'à 99 chansons par répertoire.

## **Autres paramètres**

## **Sélection de différents répertoires (sous-menu stop)**

Vous pouvez mettre différents fichiers dans différents répertoires.

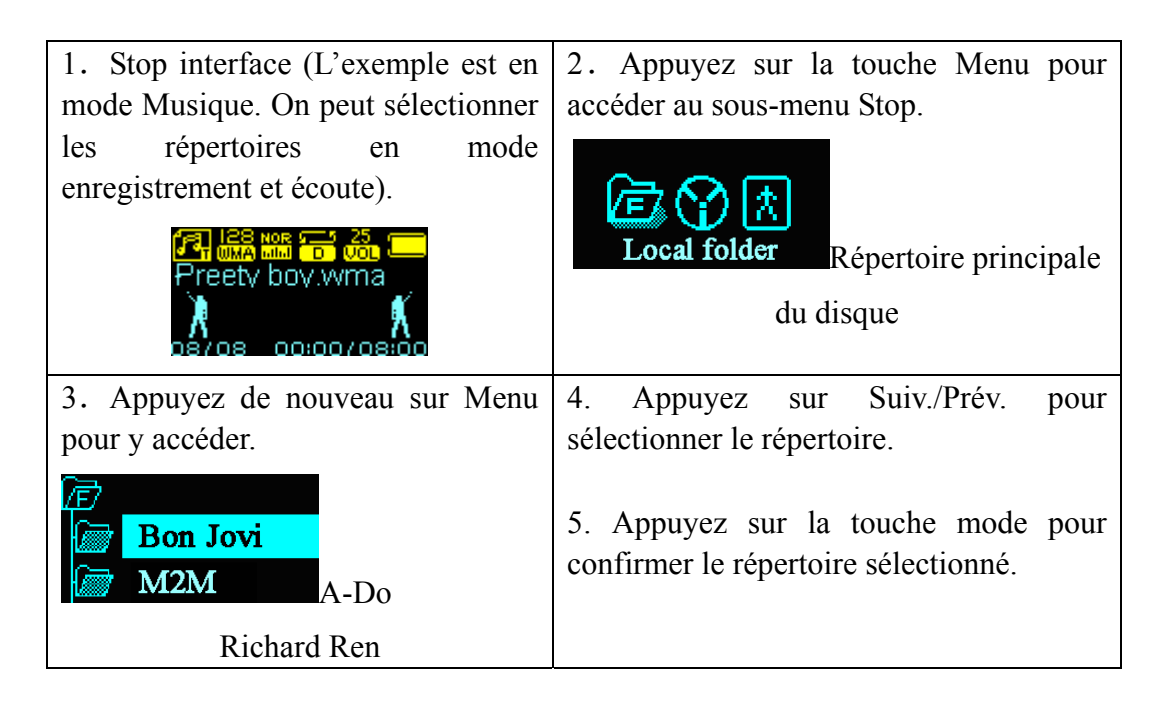

### **Effacer des fichiers (sous-menu Stop)**

En mode Musique et en mode Vocal, vous pouvez effacer les fichiers correspondants.

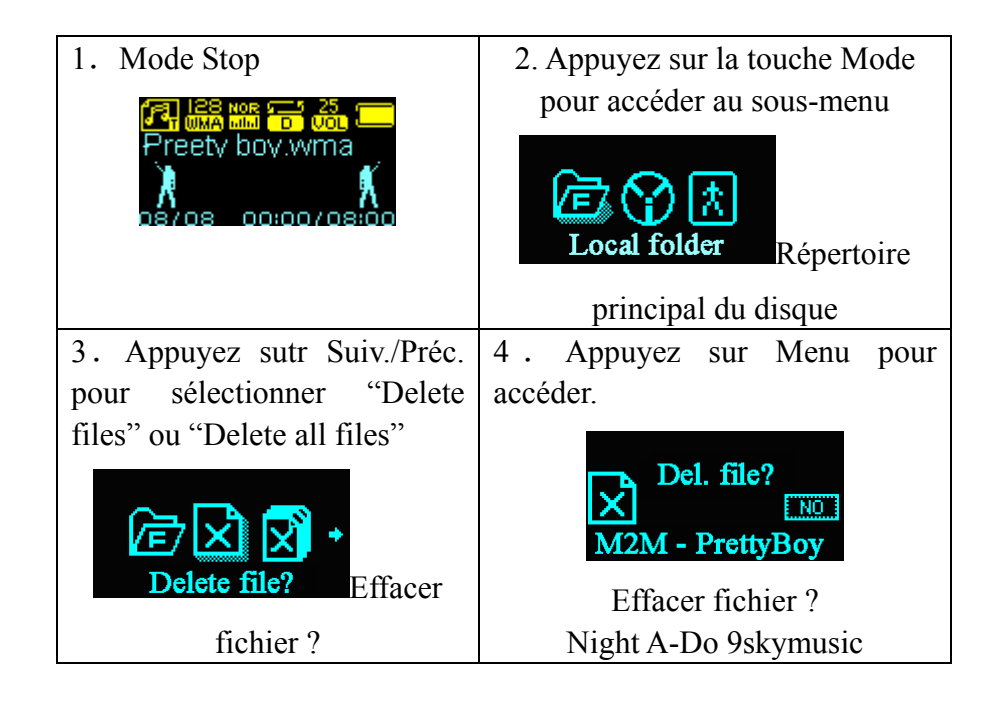

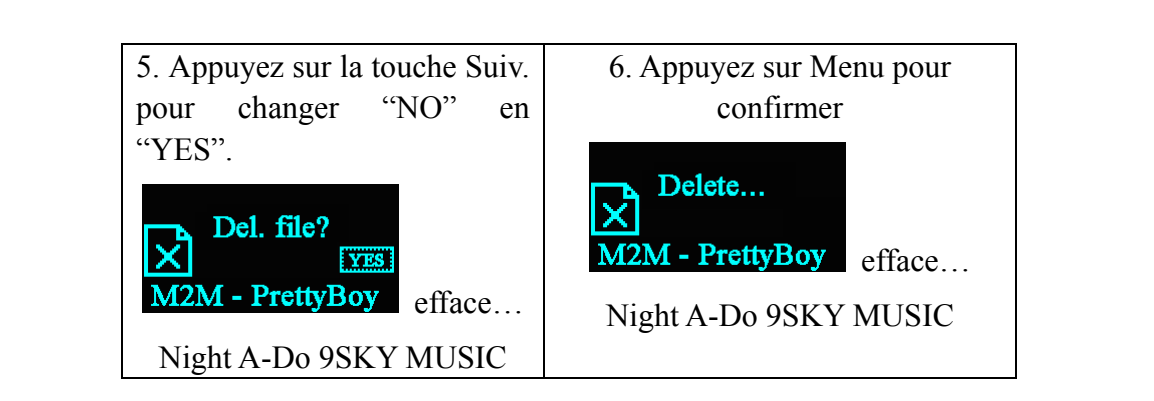

La fonction "Delete all files" efface tous les fichiers dans le mode actif et dans le répertoire actif (par exemple, effacer tous les fichiers en mode musique efface tous les fichiers de musique, mais laisse les fichiers d'enregistrements)

## **Mode écoute**

Quand vous écoutez de chansons ou des enregistrements, vous pouvez sélectionner différents modes d'écoute (repeat, shuffle)

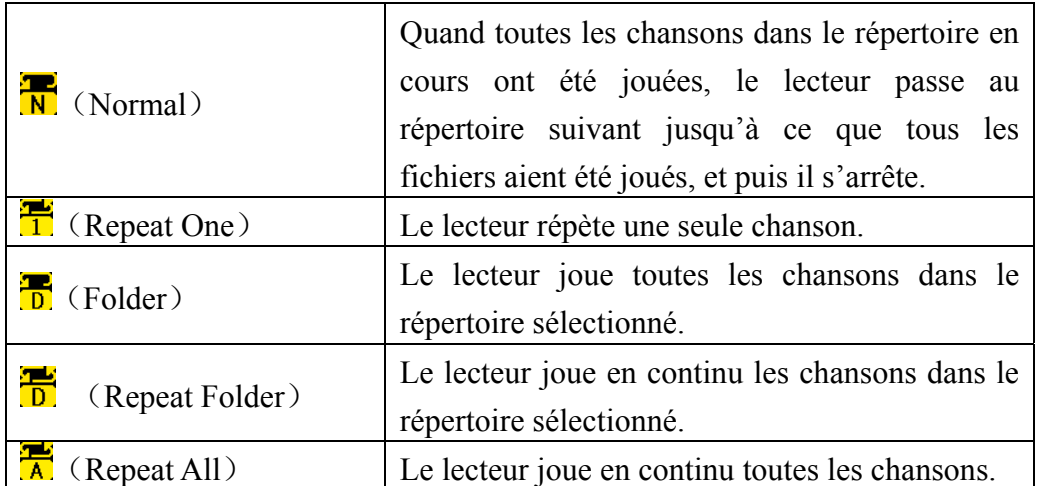

## ○ REPEAT (répétition)

## ○ SHUFFLE (écoute aléatoire)

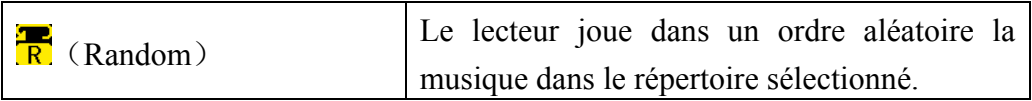

### ○ INTRO

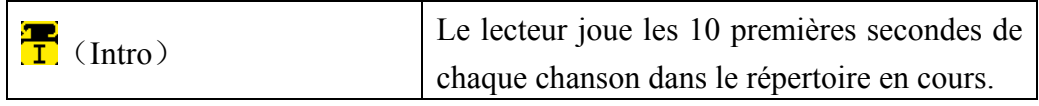

## **Vitesse d'écoute (sous-menu écoute)**

Quand vous écoutez de la musique (cela s'applique uniquement aux fichiers MP3), vous pouvez sélectionner différentes vitesses d'écoute (rapide ou lente), mais le son ne change pas.

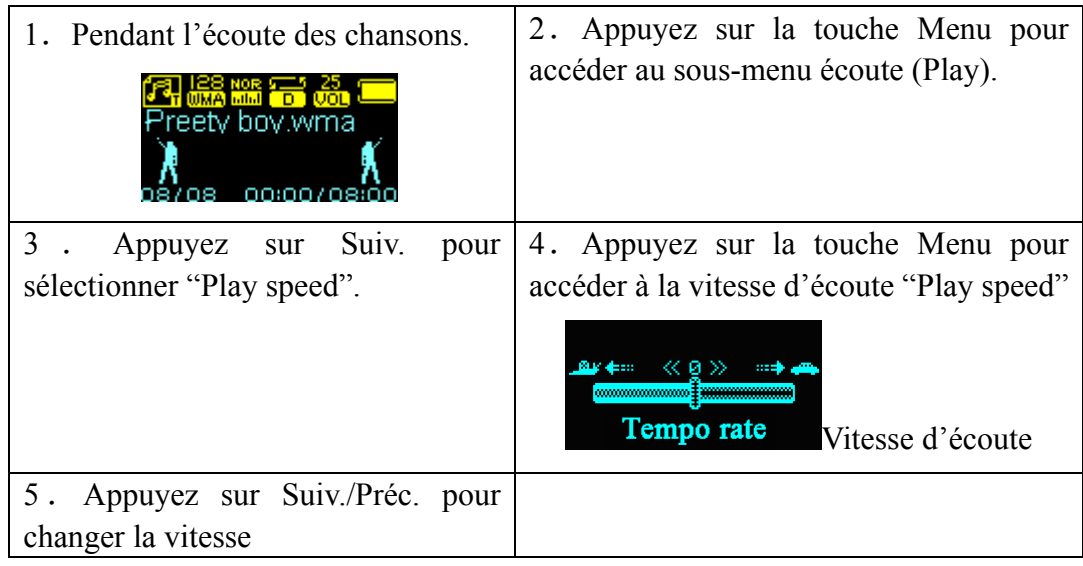

## **Mode Repeat (sous-menu Play)**

## ○A-B repeat

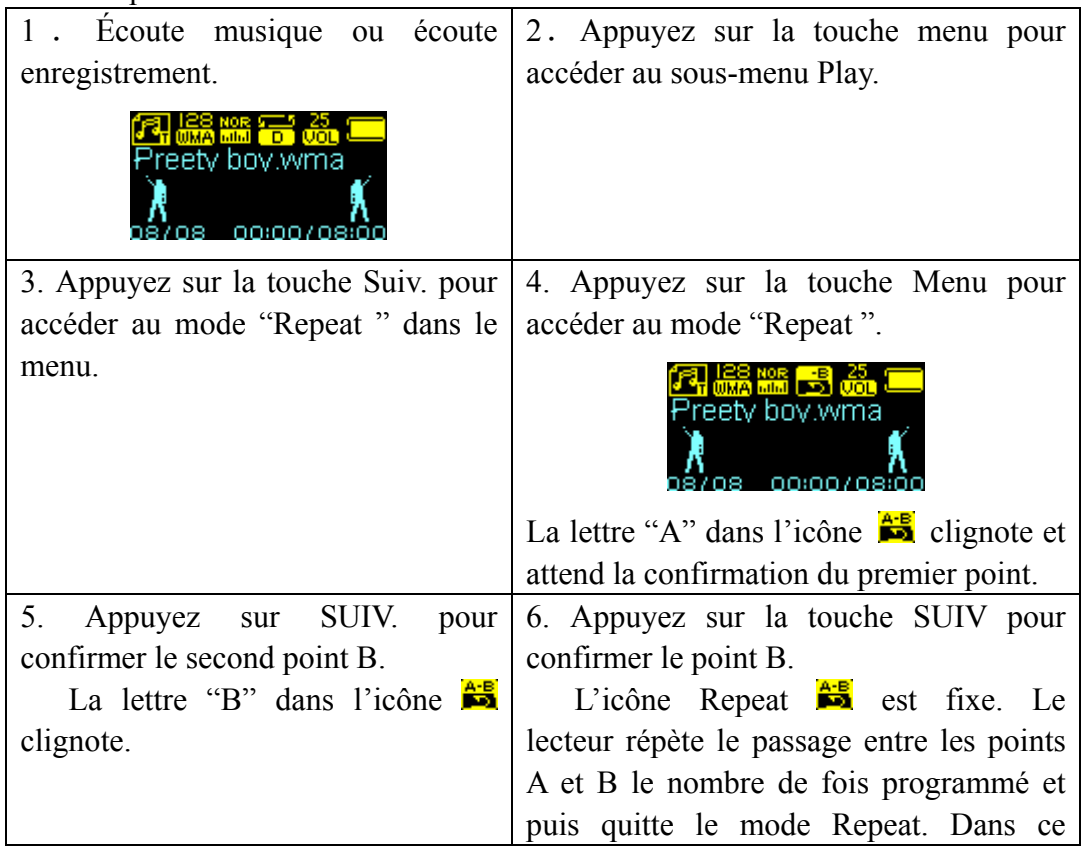

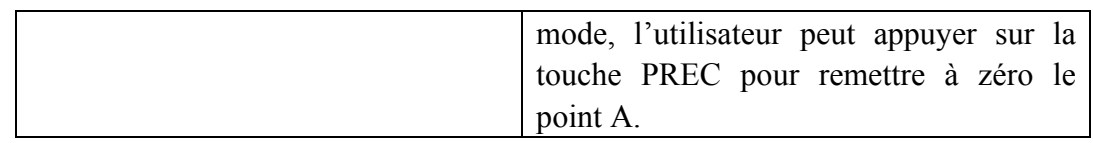

○ Fonction suivi (follow) (cette fonction n'est pas disponible en mode écoute)

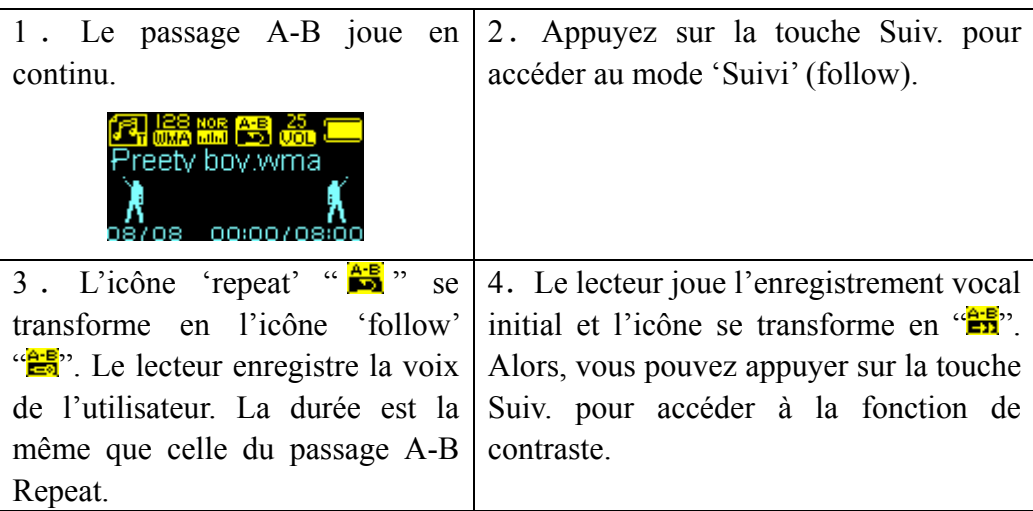

 Dans ce mode, appuyez sur la touche PREC. pour revenir au mode "A-B repeat".

○ Fonction de contraste (cette fonction n'est pas disponible en mode écoute)

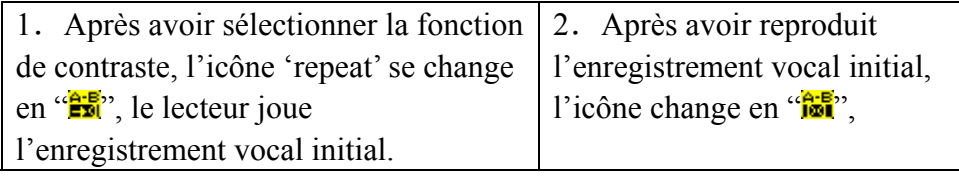

Dans ce mode, appuyez brièvement sur la touche pour revenir au mode "Follow".

 Dans les trois modes ci-dessus, appuyez sur la touche Menu pour quitter le mode 'repeat'.

## **Repeat time - Nombre de répétitions (sous-menu écoute (play))**

Paramétrage similaire à celui de "Screensaver time".

« Repeat time » détermine le nombre de fois que le passage A-B est répété en continu.

## **Repeat intervals – intervalles de répétition (sous-menu play)**

Paramétrage similaire à celui de "Screensaver time".

L'intervalle de répétition détermine la longueur de la pause entre deux répétitions du passage A-B.

## **Installation du driver pour Win98**

Notez que vous n'avez pas besoin du driver si vous utilisez Win Me / Win2000 / Win XP!

Toutefois, si vous utilisez Win98, vous devez installer un driver avant de pouvoir utiliser votre lecteur MP3.

Le driver se trouve sur le CD-ROM dans la boîte.

1/ Déconnectez le lecteur MP3.

2/ Mettez le lecteur CD-ROM dans le PC et ouvrez le répertoire "DRIVER FOR WIN98 USERS".

3/ Lancez l'installation en double-cliquant sur "WIN98 DRIVER.EXE"

4/ Quand l'installation est terminée, relancez l'ordinateur.

5/ Après le redémarrage, vous pouvez branchez votre lecteur MP3. Le PC le reconnaîtra automatiquement.

## **Recommandations spéciales**

### **Procédure sûre de déconnexion du lecteur**

Suivez toujours cette procédure pour éviter les problèmes avec votre lecteur ! Ne déconnectez jamais votre lecteur sans suivre cette procédure !

Avant de déconnectez votre lecteur.

1/ Double-cliquez sur l'icône "déconnecter ou ejecter" (déconnexion sûre du lecteur) dans la barre de tâches (voir figure 1) :

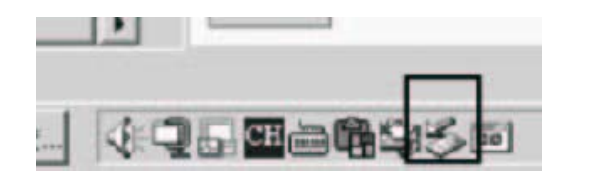

 **Figure 1** 

2/ Dans al fenêtre "Safely Remove Hardware", sélectionnez "USB mass storage device" et cliquez sur le bouton "Stop" (voir figure 2). La fenêtre "Stop a Hardware device" s'ouvre comme ci-dessous (voir figure 3).

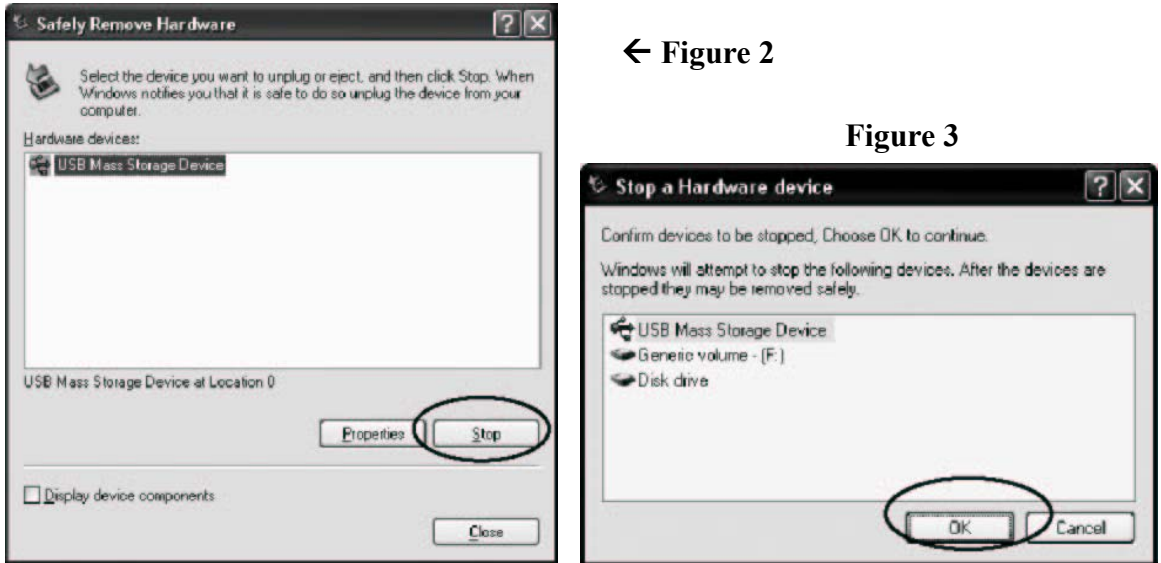

3/ Cliquez sur OK. Une fenêtre « Safe to Remove Hardware » (déconnexion sûre du hardware) s'ouvre. Maintenant, vous pouvez déconnecter le câble USB et le lecteur de l'ordinateur (voir figure 4).

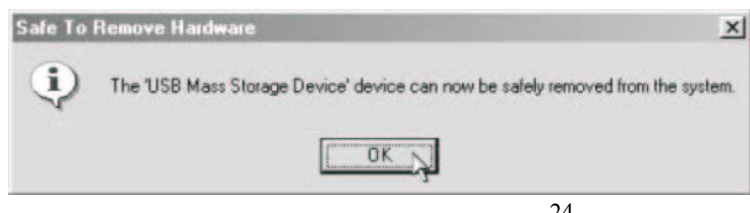

Figure 4

## **Reset**

Si, pour une raison quelconque, le lecteur se bloque et ne fonctionne plus, vous pouvez faire un formatage de mémoire interne.

Il vous suffit de l'éteindre et de le rallumer, le reset se fait automatiquement à l'allumage.

## **Dépannage**

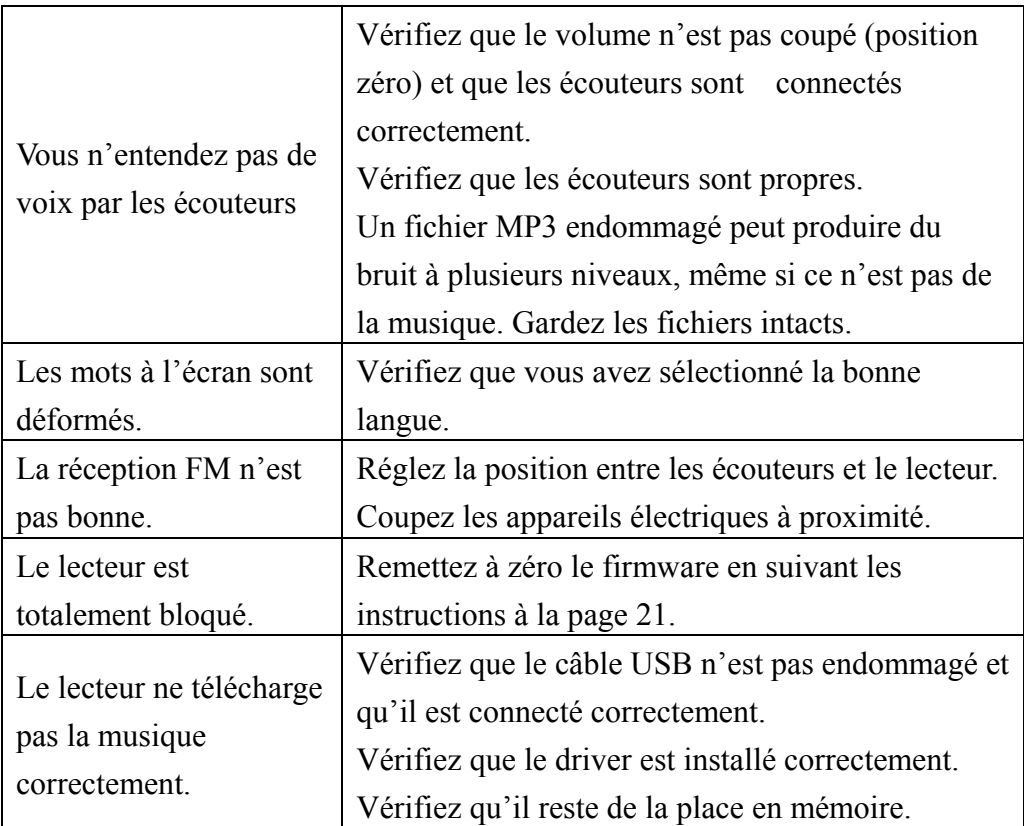

## **Spécifications techniques**

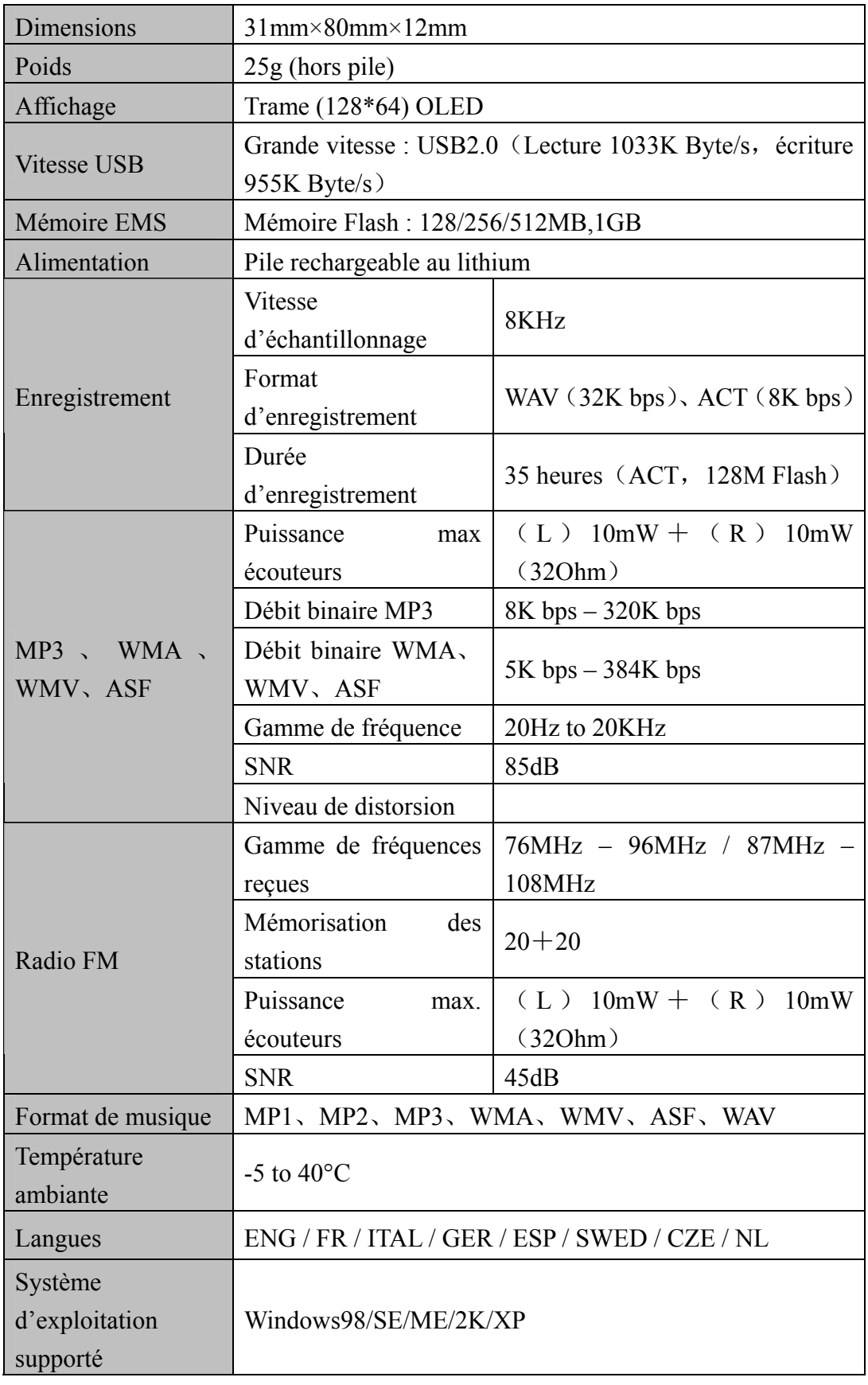

Note : la conception et les spécifications du produit peuvent être changés sans préavis.

## CLAUSE DE NON RESPONSABILITE :

Les piles rechargeables peuvent être rechargées un nombre limité de fois et il se peut que l'on doive les remplacer après un certain temps. La longévité de la pile et le nombre de cycles de charge varient en fonction de l'utilisation et du paramétrage. Votre pile est garantie pendant un an.

Pour de plus amples informations, visitez notre site internet www.mpmaneurope.com